## Izpis tarifnih oznak

Zadnja sprememba 23/07/2021 1:55 pm CEST

Podatke iz šifranta Tarifnih oznak natisnemo tako, da najprej kliknemo na gumb - **Izpis šifranta (Ctrl+P).** Odpre se okno kjer podamo podrobnosti za želeni izpis.

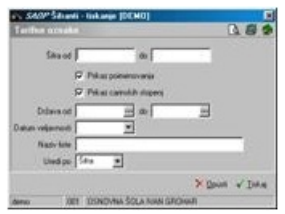

**Šifra** - vpišemo carinske tarifne, ki jih želimo natisniti.

**Prikaz poimenovanja** - označimo ali želimo prikaz poimenovanja  $\overline{p}$  ali ne  $\Gamma$ prazno.

**Prikaz carinskih stopenj** - označimo ali želimo prikaz carinskih stopenj  $\overline{p}$  ali ne  $\Gamma$  prazno. Če se odločimo za prikaz carinskih stopenj, moramo definirati naslednje:

**Država** - vpišemo oziroma izberemo države, ki jih želimo natisniti.

**Datum veljavnosti** - vpišemo oziroma izberemo datum veljavnosti.

**Naziv liste** - vpišemo ime liste, ki se bo natisnilo v glavi izpisa. Podatek se ohrani in se pri naslednjem izpisu predlaga.

**Uredi po** – določimo kako bo izpis urejen (po šifri ali nazivu tarifne oznake).

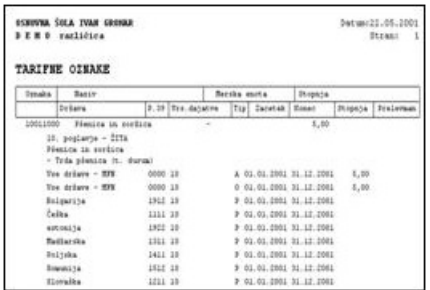

## **V tem prispevku**